#### <span id="page-0-0"></span>**RAW Universal - 512 Bytes** Help

## Contents

- 1. [Short program description.](#page-1-0)
- 2. [System requirements.](#page-2-0)
- 3. [Complete and TRIAL versions, restrictions.](#page-3-0)
- 4. [Purchase and program installation.](#page-4-0)
- 5. [Order of the program use. Interface.](#page-5-0)
- 6. [Program's messages description.](#page-8-0)

<span id="page-1-0"></span>1. The **RAW Universal** program reads hard drives, a flash -cards, the file images and also recovers the corrected files of certain types:

- photos and pictures (jpg, cr2, nef);

- video (avi, mov, mpg, mts);
- documents (pdf, doc, xls, ppt, docx, xlsx, pptx);
- archives (zip, rar);

- other files (wav, cdr, tif, dwg, psd, 1 cd, 3gp, gif, png, zbk, arw, pla, pln, max, ai, eps);

At the same time

- Checks a file structure;
- Recovers date/time;
- Excludes clones.

## **The software can work with:**

• physical drive

or

• file image of the digital media

**Program result** is files of selected types.

### **Uniqueness.**

• developed and used own algorithm of identification and patching of video fragments;

• files cutting happens in several iterations; thus, except contiguous files can be recovered some the fragmented files;

• Owing to this algorithm the program can recover files without binding to file systems that is the important structures of file system that are bearing information on files arrangement can be damaged or be absent;

• Works both with disks directly (without use of the file system driver) and with files images.

Latest version: 2.24.1. (November, 14, 2017).

# <span id="page-2-0"></span>**2. System requirements:**

• Windows XP, Windows Vista, Windows 7, Windows 10

• Hard disk drive: no less than 2 GB of the free space on a system disk and also enough free space in the destination folder.

• RAM: no less than 1 GB.

### <span id="page-3-0"></span>**3. Complete and TRIAL versions, restrictions.**

**Complete version of RAW Universal** (file RAWUniversalwl.exe). This program works and gives full functional only if file regkey.dat is available with the conditions corresponding to the bought license.

**TRIAL version** of RAW Universal (file RAWUniversalTRIALwl.exe). It operates and provides full functional with one restriction: to the end-user is available only a part of results: for files which size exceeds 64 kilobytes it is saved only the first 512 bytes.

For operation of complete and TRIAL program versions the unrar.dll file need to be available.

### <span id="page-4-0"></span>**4. Purchase and program installation.**

**TRIAL version** requires to download the latest version of Android Data Recovery from the website http://512byte.ua/ and to run RAWUniversalTRIALwl.exe.

**The complete version** requires the next steps:

1. Pay the license on the website http://512byte.ua/.

2. Wait for receiving files (links to files) GetHardwareIDwl.exe and RAWUniversalTRIALwl.exe by E-mail mentioned in the previous point.

3.1. Run the program GetHardwareIDwl.exe on the PC where RAWUniversalTRIALwl.exe is planned to be used.

it is planned to use ADR512wl.exe.

3.2. Send to E-mail: recovery@512byte.com.ua the text file HardwareID.txt with information about the equipment.

Example of the HardwareID.txt file content:

Your Hardware ID:

1055-4E4B-5E3C-9DA0-6F37-EBCA-281B-3CF8.

4. Wait till the file with the license regkey.dat will be received by the mentioned E-mail.

5. Place the received regkey.dat file in the folder with RAWUniversalTRIALwl.exe.

6. Run iversalTRIALwl.exe.

It is created and used temporary folder 'TEMP\{E45B4D14-3645-423A-A24A- $6740E4568E55\$ <sub>\RAW\_U\'</sub> during the program session.

### <span id="page-5-0"></span>**5. Order of use of the program. Interface.**

The main program's window is used for setting of input data and basic parameters.

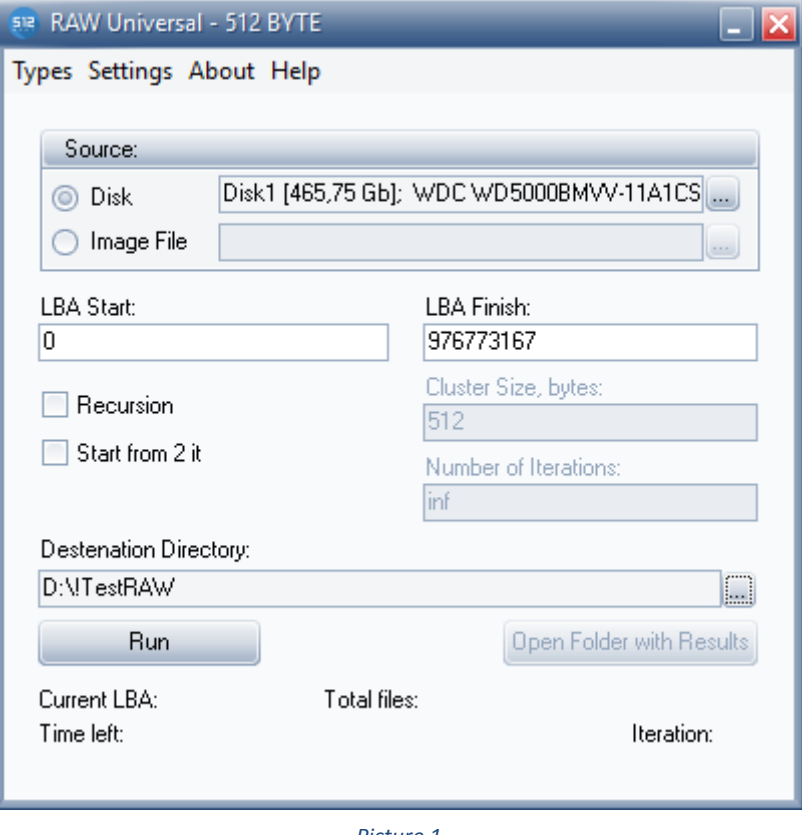

*Picture 1*

*Source* —an element of this group for source indication can be physical disk<sup>1</sup> as well as image file.

*LBA Start* and *LBA Finish* – initial and final addresses of area to recover and are determined automatically in case of a source selection, but can be changed by the user. *Recursion* – the flag allowing use of iterative process (recursive algorithm) of recovery;

*Start from 2 it* – flag activation allows to miss execution of initial iteration, having used the results received earlier;

*Cluster Size* – a field to mark a cluster size in bytes (in case of a switched on flag in Recursion field it is important to specify the correct meaning for a possibility of recovery of the fragmented files);

*Number of Iterations* – a field to mark a number of iterations; (inf — iterations are executed until the next iteration isn't able to improve result).

*Destination Directory* — the folder for results of a program runtime

 $\overline{\phantom{a}}$ 

<sup>1</sup> When using this point the rights of the administrator are required.

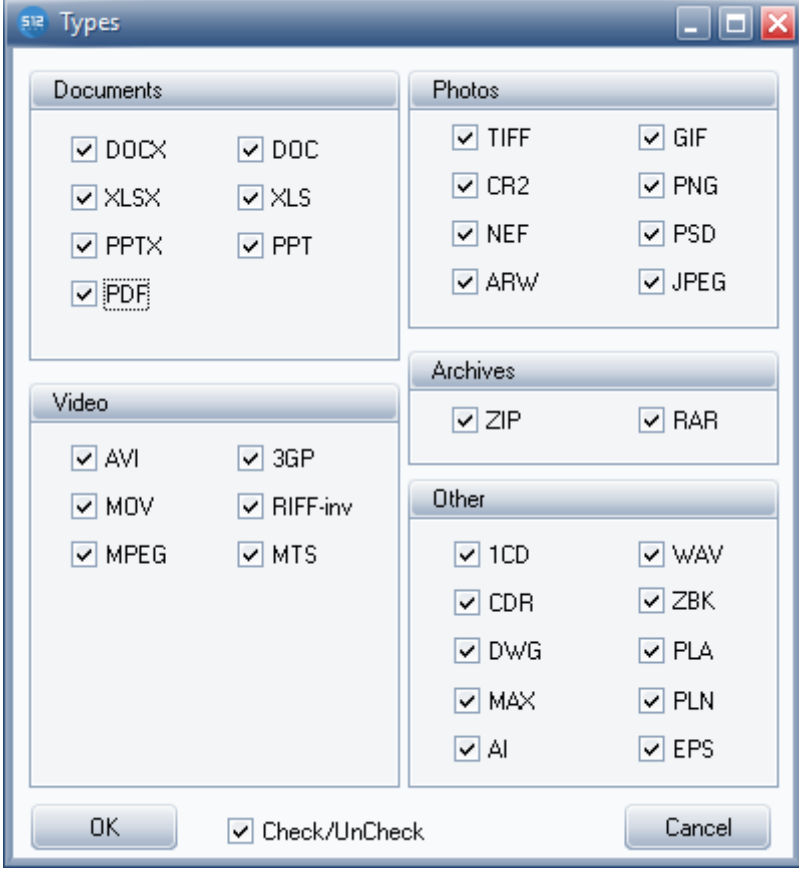

The window *´Types´ (MainMenu→Types )* is used for files types selection

*Picture 2*

The window *'Settings' (MainMenu→Settings)* is used for setting additional parameters.

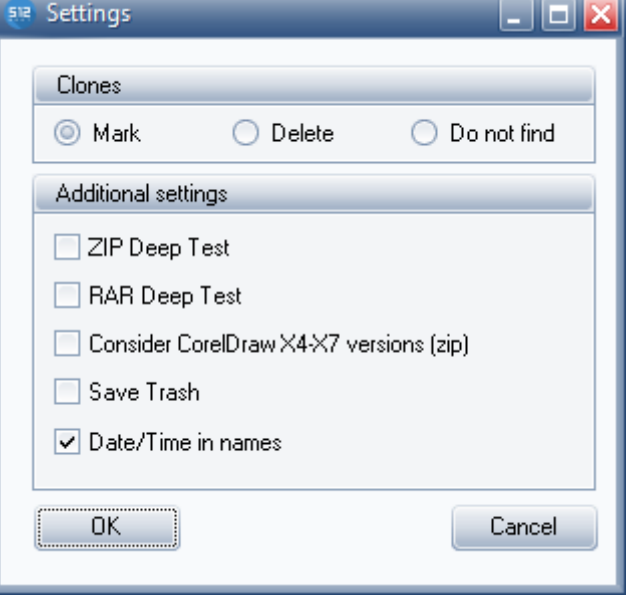

*Picture 3*

Group *'Clones'* is used for setting processing parameters for files that are identical on contents (clones):

• *'Mark'* — to mark clones (to the name of the file is added extension of .clone, such files are saved in the TRASH subfolders);

• *'Delete*' – do not save clones;

• *'Do not find'* — do not define clones.

Group *'Additional settings'* is used for additional flags:

• *'ZIP Deep Test'* — includes additional check of integrity of zip-files by means of unpacking and check of checksum of all files incoming in zip-container; on the one hand gives better result, on the other hand increases runtime of the program;

• 'RAR Deep Test' includes additional check of integrity of rar-files by means of unpacking and check of checksum of all files incoming in a rar-container; on the one hand gives better result, on the other hand increases runtime of the program;

• *'Consider CoreDraw X4-X7 versions (zip)'* — includes recognition of files of CoreDraw of X4-X7 versions; in case of the switched-off status files of CoreDraw of X4-X7 versions are saved as normal zip-files;

• *'Save Trash'* — includes saving the founded files which didn't pass the test of integrity (such files are saved in the TRASH subfolders);

• *'Date/Time in names'* — in case of determination of a date and time of file creation in case of switched on parameter the program includes in the name of the file a date and time in a format 'yyyy-mm-dd hh-mm-ss'.

### <span id="page-8-0"></span>**6. Program's messages description.**

1. Developers didn't provide generating of special messages. During a program session there can appear standard messages of the operating system (OS) that are described in appropriate documentation about OS.

Possible reasons of the program failure:

- the lack of the empty space on a system disk or in the destination folder;
- errors of reading a source disk.

2. In case of an unforeseen error we recommend to apply to Support Service of the Android Data Recovery program with the description of an error and contents of the text file 'glog<name of a disk>.log' which is created in case of each program fulfillment.

[Return to Content.](#page-0-0)